# **BME646 and ECE60146: Homework 2**

## **Spring 2023**

## **Arghadip Das**

# **[das169@purdue.edu](mailto:das169@purdue.edu)**

# **1. Introduction**

The aim of this homework is to make us familiarize with the image representations such as PIL and torch tensor. It also introduces the necessary concepts to implement an image dataloader within PyTorch framework.

# **2. Understanding Data Normalization**

The results in Slides 26 and 28 are same although the methods are different. We obtain the results in Slide 26 through manual computation (dividing the pixel values in ALL of the batch images by the max value of the entire batch, i.e., 255) for every image. However, *tvt.ToTensor* is used to get the results in Slide 28. It appears that *tvt.ToTensor* divides the pixel values of an image by the max pixel value in that image. As it is operating on per image basis (due to the for loop), but the maximum value (255) appears ONLY in second channel of the third image, the answers in two previously mentioned slides should be different.

**I believe, the "mystery" is** *tvt.ToTensor* **always divides the pixel values with the maximum possible pixel value in** *int8* **format, i.e. 255.** It does not matter if the maximum value (255) is present in the image channels or not. That is the reason why two results are same.

# **3. Programming Tasks**

# **3.1.** *Setting Up Your Conda Environment*

As I am using Google Colab for this assignment, this step is skipped.

# **3.2.** *Becoming Familiar with torchvision.transforms*

Two captured images of the stop sign are given below. The image dimensions are (224, 224).

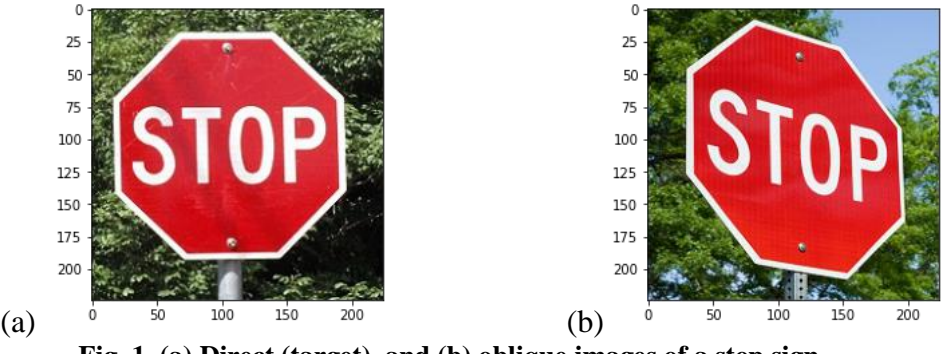

**Fig. 1. (a) Direct (target), and (b) oblique images of a stop sign**

### **Source code for loading and displaying the images in Fig. 1:**

```
Importing necessary libraries for all programming tasks
import torch \# PyTorch \# PyTorch
import torchvision.transforms as tvt \# Torchvision transforms
import numpy # Numpy for miscellaneous tasks
from PIL import Image \qquad # Pillow for images
import random # random for random numbers
import os # os for proper directory paths
import matplotlib.pyplot as plt p \frac{p}{p} for displaying the images
from scipy.stats import wasserstein_distance # Calculate the distance between histograms
seed = 0random.seed(seed)
torch.manual_seed(seed)
torch.cuda.manual_seed(seed)
numpy.random.seed(seed)
torch.backends.cudnn.deterministic=True
torch.backends.cudnn.benchmarks=False
os.environ['PYTHONHASHSEED'] = str(seed)
path direct = "/content/drive/MyDrive/Arghadip/DL/stop direct.jpg" # Path for direct image
im direct = Image.open(path_direct) # Load as PIL object
plt.imshow(im direct) \qquad \qquad \qquad \qquad \qquad \qquad \qquad \qquad \qquad \qquad \qquad \qquad \qquad \qquad \qquad \qquad \qquad \qquad \qquad \qquad \qquad \qquad \qquad \qquad \qquad \qquad \qquad \qquad \qquad \qquad \qquad \qquad \qquad \plt.show() \# Display on screen
path oblique = "/content/drive/MyDrive/Arghadip/DL/stop_oblique.jpg" # Path for Oblique image
```
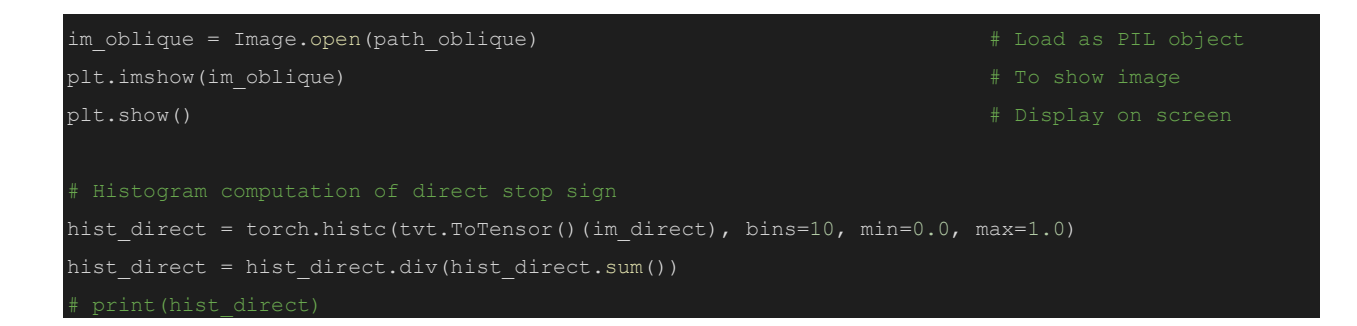

### **Best transformed images:**

**1. Using affine parameters:**

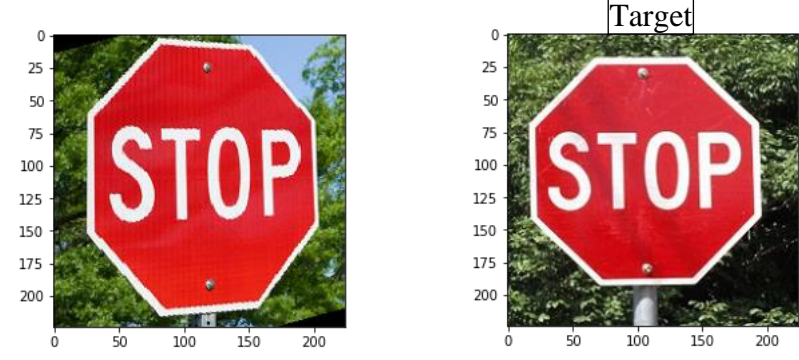

**Fig. 2. Best transformed image using** *tvt.RandomAffine()***. The parameters are** *degree = (-15,-15), translate = (0.01,0), scale = (1.1,1.1), shear = [15,15,0,0]***. The Wasserstein distance between the direct image (Fig. 1(a)) and the transformed image (Fig. 2) is 0.012.**

The exploration space of parameters is given below.

- degree:  $\{(-25,-25), (-20,-20), (-15,-15)\}$
- translate:  $\{(0.01,0), (0.02,0), (0.03,0)\}\$
- scale:  $\{(1,1), (1.1,1.1), (1.2,1.2)\}\$
- shear:  $\{ [20,20,5,5], [15,15,0,0], [25,25,0,0] \}$

#### *Approach:*

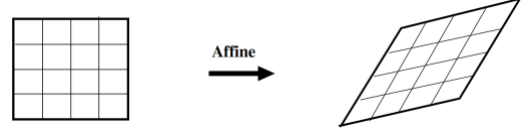

**Fig. 3. Affine transform (straight and parallel lines hold their behavior after the transform)**

The oblique image in Fig. 1(b) needs to be rotated anti-clockwise in order to get the target image in Fig. 1(a). That's why the *degree* parameter is set to negative values. If carefully observed, the oblique image is also slightly shifted along horizontal direction. Here the *translate* parameter comes to our rescue. In a similar fashion, *scale* and *shear* parameters are also properly chosen after few trials and errors.

*Source code to select the best parameters by minimizing the distance with the target image:*

```
list of dist = [] # Empty list initialization to store the Wasserstein distance for diff params
list of params = [] # Empty list initialization to store different combination of parameters
for degree in range(-25,-14,5): # Start loop for parameter "degree"
 for translate x in [0.01,0.02,0.03]: # Start loop for parameter "translate"
   for scale in [1,1.1,1.2]: \qquad # Start loop for parameter "scale"
      for shear in [[20,20,5,5],[15,15,0,0],[25,25,0,0]]: # Start loop for parameter "shear"
       affine transfomer = tvt.RandomAffine(degrees=(degree,degree), translate=(translate x,0),
scale=(scale, scale), shear=shear)
       affine img = affine transformer(im oblique) # Transformed image
       hist affine = torch.histc(tvt.ToTensor()(affine img), bins=10, min=0.0, max=1.0)
Histogram with 10 bins
       hist affine = hist affine.div(hist affine.sum()) \#dist = wasserstein distance(hist direct.cpu().numpy(), hist affine.cpu().numpy()) #
       list of dist.append(dist)
        # Appending the parameters to the list of parameters
        list_of_params.append((degree, translate_x, scale, shear))
min index = numpy.argmin(list of dist) # Index for which the Wasserstein distance is minimum
best degree, best translate x, best scale, best shear = list of params[min index] # Set of
parameters corresponding to min_index
print('Min. Wasserstein distance= ', list_of_dist[min_index], '\nBest Parameters:\nDegree= ',
best degree, '| translate x= ', best translate x, '| scale= ', best scale, '| shear= ',
best shear) # Print the parameters
best affine transfomer = tvt.RandomAffine(degrees=(best degree,best degree),
translate=(best_translate_x,0), scale=(best_scale,best_scale), shear=best_shear)
best affine img = best affine transfomer(im oblique) # Transformed image that best resembles
with the direct image
plt.imshow(best_affine_img)
plt.show()
```
### *Output:*

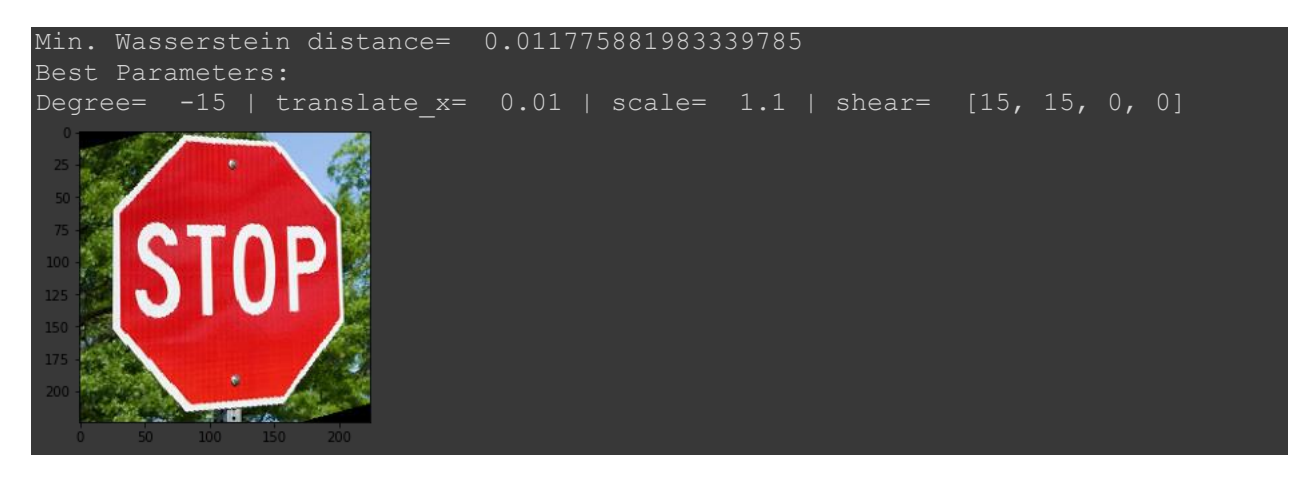

**2. Using projective parameters:**

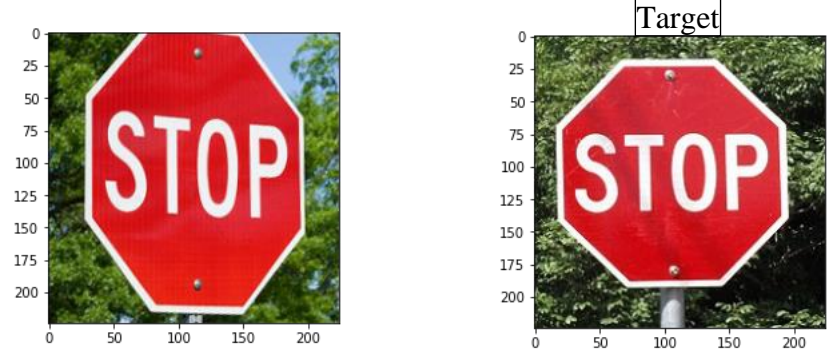

**Fig. 4. Best transformed image using** *tvt.functonal.perspective()***. The parameters are** *startpoints = [[0,0], [223,0], [223,223], [0,223]], endpoints=[[0,0], [230,-60], [223,223], [0,260]]***. The Wasserstein distance between the direct image (Fig. 1(a)) and the transformed image (Fig. 2) is 0.011.**

Both the *startpoint* and *endpoint* parameters consist of four corners, *top-left, top-right, bottomright, bottom-lef*t, respectively. Each corner is a list of two integers (x, y), e.g., *top-left = [top-leftx, top-left-y]*.

The exploration space of parameters is given below.

- *top-right-x*: {230, 240, 250}
- *top-right-y*: {-80, -70, -60}
- *bottom-left-x*: {-20, -10, 0}
- *bottom-left-y*: {260, 270, 280}

#### *Approach:*

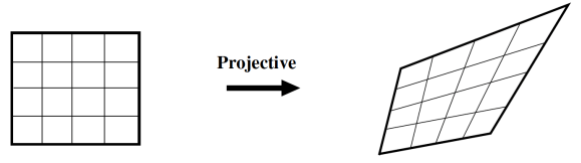

**Fig. 5. Projective transform (straight lines hold their behavior after the transform)**

Observing Fig. 1(b) reveals that the *top-left* and *bottom-right* corners of it almost resembles the target image in Fig. 1(a). Therefore, by playing with *top-right* and *bottom-left* corners Fig. 1(a) can be obtained from Fig. 1(b). For example, the *top-right* corner of the image in 1(b) needs to be moved along right-upward (north-east) direction to obtain the target image. The *top-right-x* > 224 and *top-right-y* < 0 will satisfy our requirements. Similarly, the parameters are chosen for *bottomleft* corner to move it along the left-downward (south-west) direction.

#### *Source code to select the best parameters by minimizing the distance with the target image:*

```
list of dist = [] # Empty list initialization to store the Wasserstein distance for diff params
list of params = [] # Empty list initialization to store different combination of parameters
for top right x in range(230,260,10): # Start loop for the parameter top-right x
 for top right y in range(-80,-50,10): # Start loop for the parameter top-right ycoordinate
   for bottom left x in range(-20,10,10): # Start loop for the parameter bottom-left x
coordinate
      for bottom_left_y in range(260,280,10): # Start loop for the parameter bottom-left y 
coordinate
       perspective img = tvt.functional.perspective(img=im oblique, startpoints=[[0,0], [223,0],
[223, 223], [0, 223]], endpoints=[0, 0], [top_right_x,top_right_y], [223, 223],
[bottom left x, bottom left y]])
       hist projective = torch.histc(tvt.ToTensor()(perspective img), bins=10, min=0.0, max=1.0)
       hist projective = hist projective.div(hist projective.sum())
 Normalize the histogram
        dist = wasserstein distance(hist direct.cpu().numpy(), hist projective.cpu().numpy())
 Wasserstein distance
         # Appending the dist to the list of distances
       list of dist.append(dist)
         # Appending the parameters to the list of parameters
        list_of_params.append((top_right_x, top_right_y, bottom_left_x, bottom_left_y))
 Finding the parameters for which the distance is minimum
min index = numpy.argmin(list of dist) # Index for which the Wasserstein distance is minimum
best top right x, best top right y, best bottom left x, best bottom left y =list of params[min_index] # Set of parameters corresponding to min_index
```
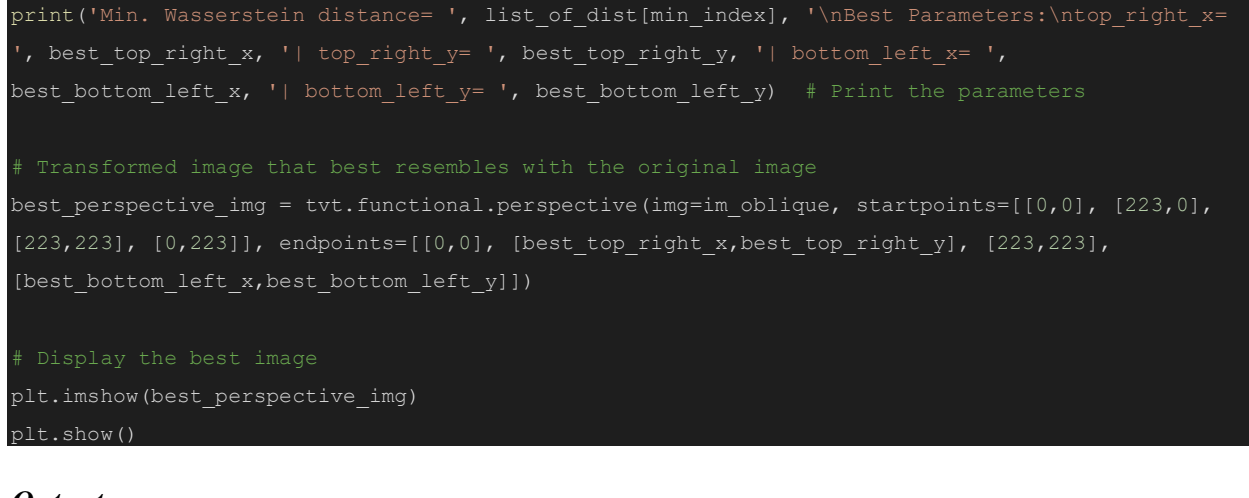

### *Output:*

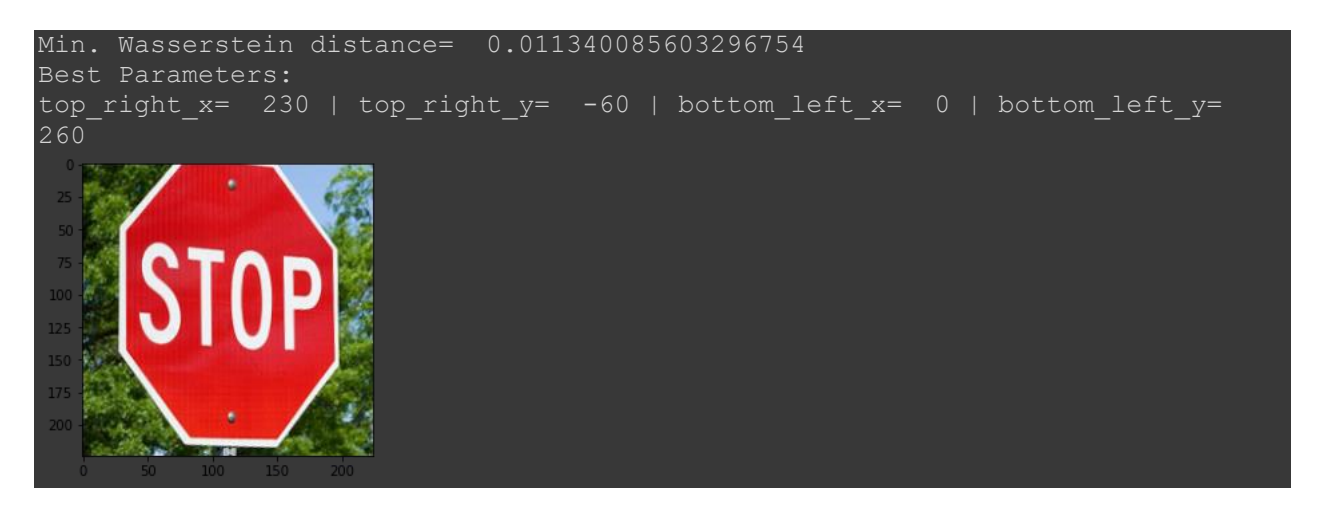

# **3.3. Creating Our Own Dataset Class**

Ten images of different objects are captured using the mobile phone and uploaded to a Google Drive folder. The images are resized to 256×256 and named from '0.jpg' to '9.jpg'. The *\_\_len* () and *\_\_getitem\_\_()* functions are modified as per the instructions. Two important things to be noted here. Although we have only 10 images, in order to create an illusion for the dataloader that we have 1000 images,

- the  *() method returns 1000 (NOT 10);*
- and to avoid indexing error while image loading from the disk, *index%10* is used in *\_\_getitem\_\_()* function.

The chosen augmentation transformations, which are suitable for image classification tasks, are *tvt.ColorJitter*, *tvt.RandomGrayscale*, *tvt.RandomHorizintalFlip*.

```
class MyDataset(torch.utils.data.Dataset):
 def __init (self, root='/content/drive/MyDrive/Arghadip/DL/HW2/Dataset'):
   super(). init () # Part of the definition is obtained from parent class
   # Obtain meta information i.e. location of image files
   self.path = root
    # Initialize data augmentation transforms , etc.
    self.xform = tvt.Compose([
zalues.
        tvt.ColorJitter(brightness=1, contrast=0, saturation=0, hue=0),
        tvt.RandomGrayscale(p=0.5),
       # Flipped horizontally with probability 0.5
        tvt.RandomHorizontalFlip(p=0.5),
 \overline{\text{def}} \frac{1}{2}en \frac{1}{2} (self):
   # Return the total number of images
    return 1000
 def __getitem__(self, index):
   # As we have only 10 images, we used "index % 10" to cover the cases when index >= 10
    path = os.path.join(self.path, str(index%10) + '.jpg')
    image = Image.open(path) # Load image as PIL object
   image = self.xform(image) \qquad # Apply transform
   return (image, random.randint(0,10)) \qquad # Return the image tensor and label
```
# *Demonstration of MyDataset class:*

## *Test code:*

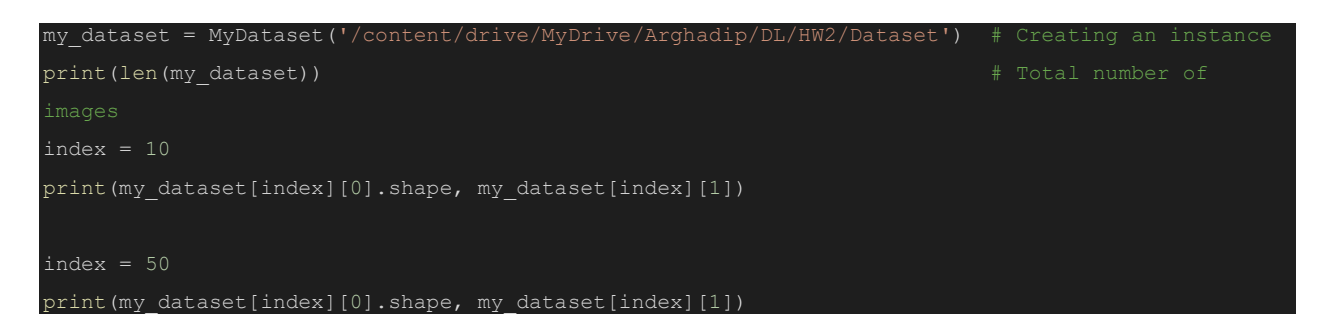

#### *Output:*

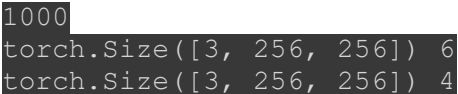

# *Original and augmented images:*

#### *Code to plot images:*

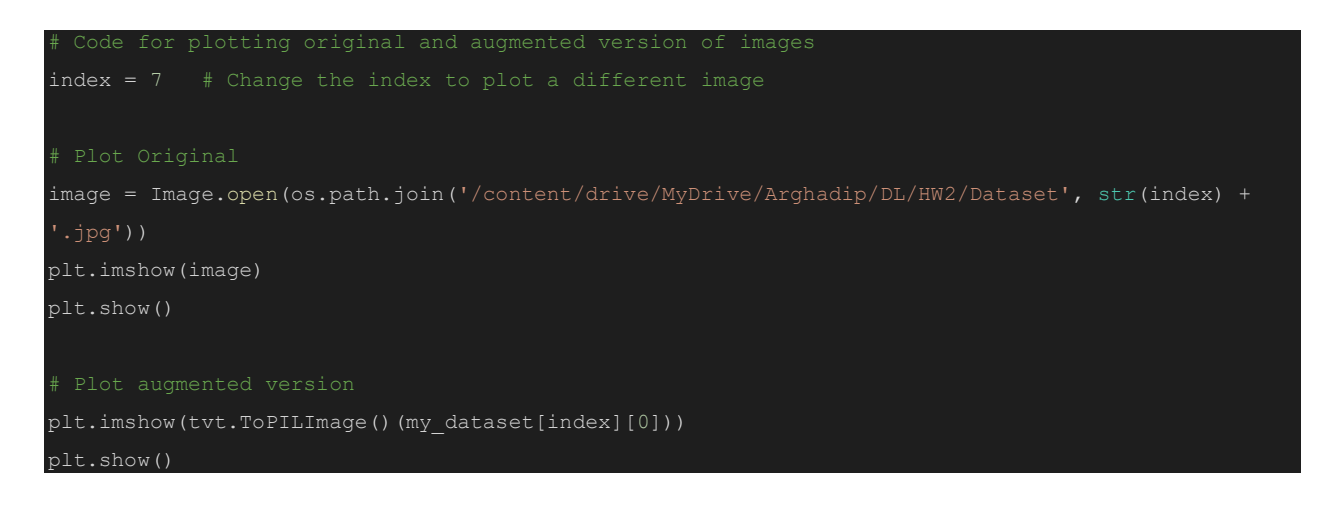

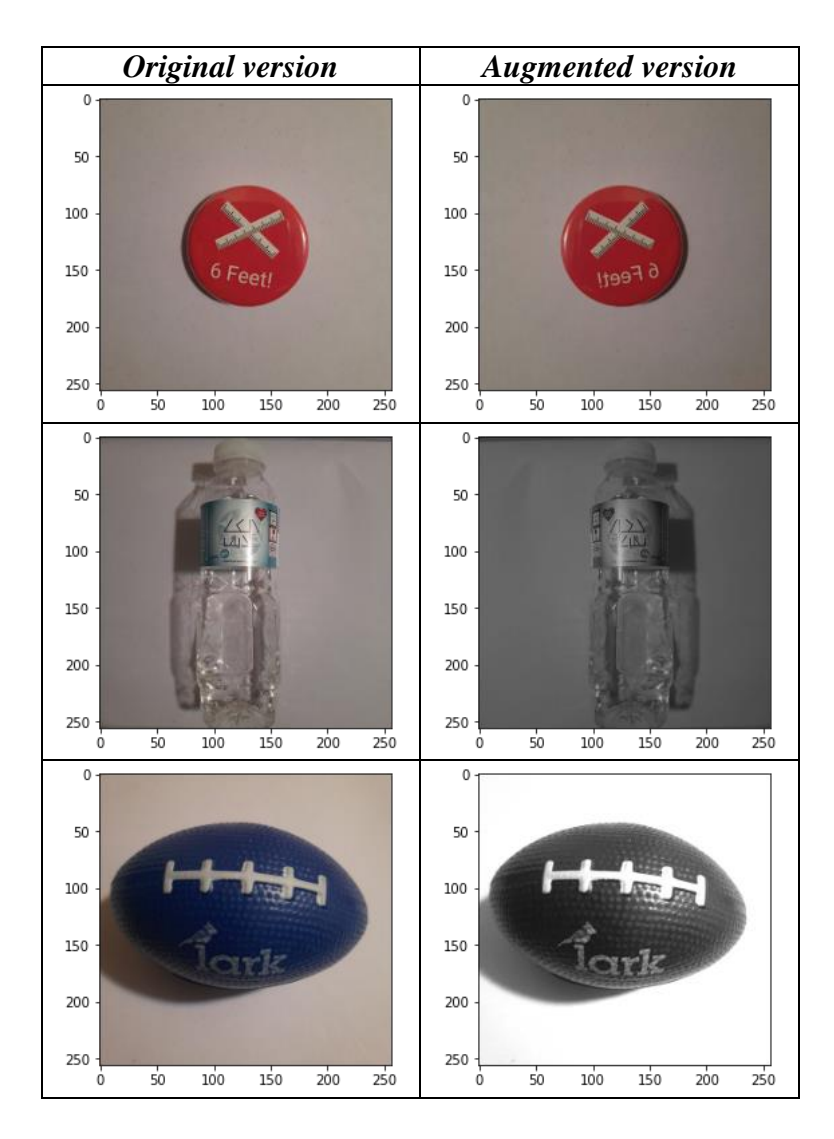

# *Rationale behind the chosen transformations:*

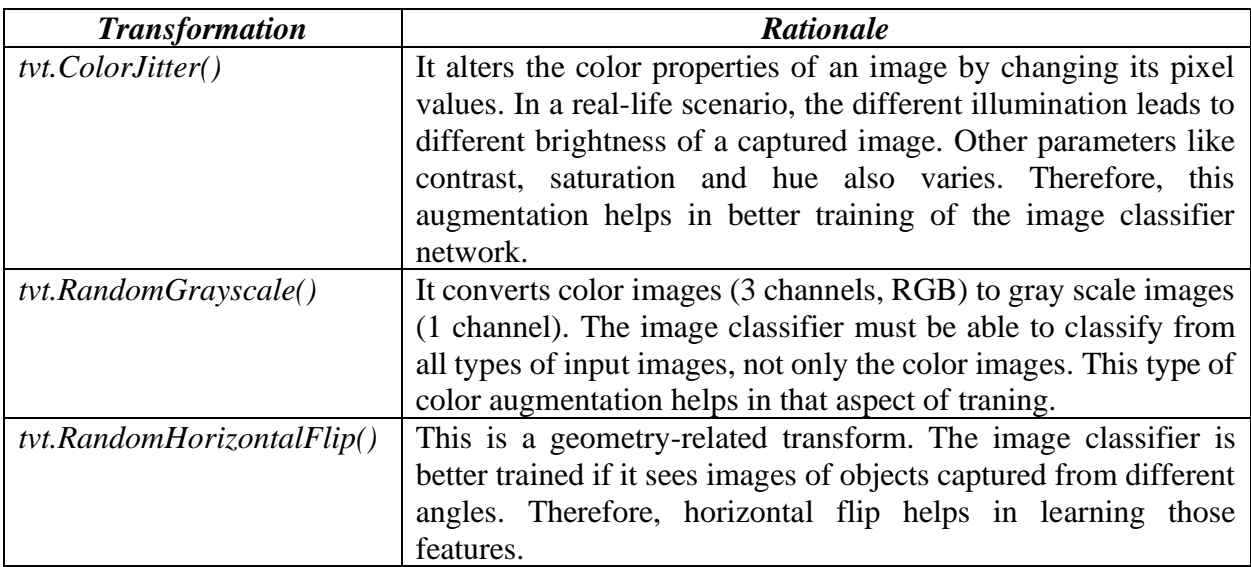

# **3.4. Generating Data in Parallel**

The instance of MyDataset class is wrapped within the *torch.utils.data.DataLoader* class so that the images can be processed in a multi-threaded fashion.

# *Plotting all images from a batch of 4:*

*Source code:*

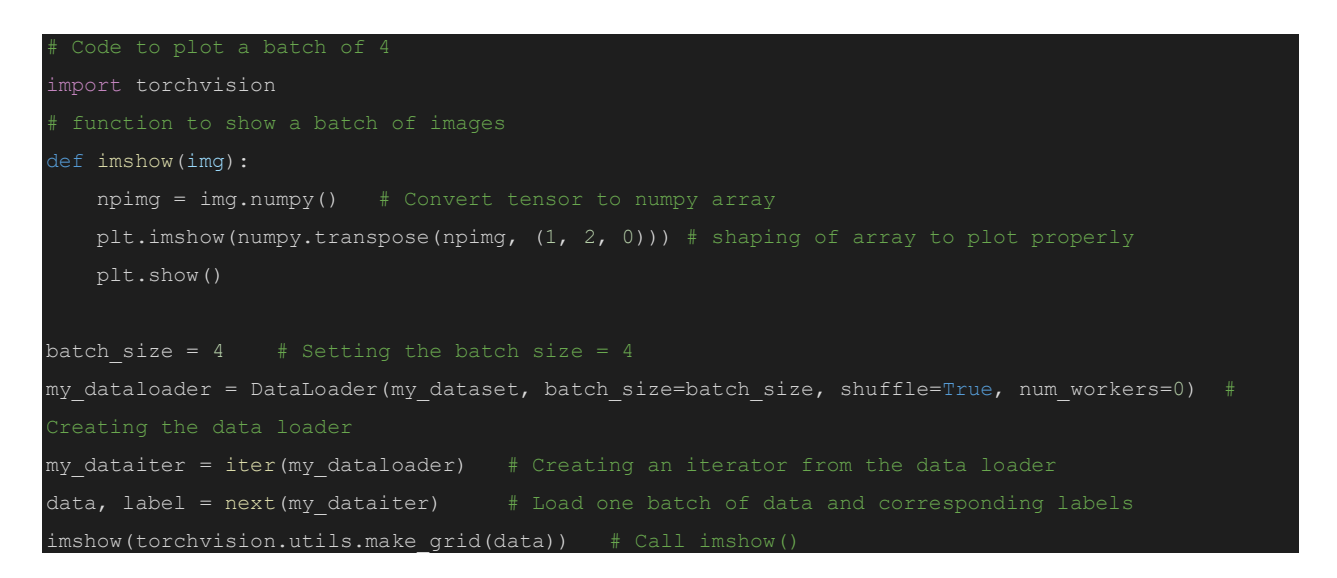

### *Output:*

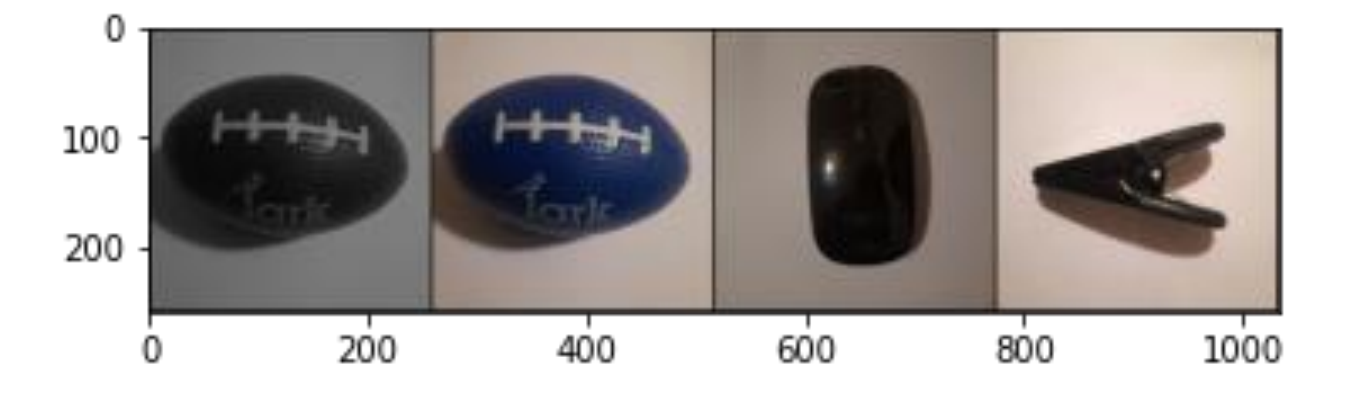

## *Comparison: multi-threaded DataLoader vs. only Dataset*

- **1. Time needed to load and augment 1000 images by calling** *my\_dataset.\_\_getitem\_\_()***:**
- start time = time.time() # Start timer for i in range(Total\_images): # Loop for 1000 images my\_dataset.\_\_getitem\_\_(i) end time = time.time() # Stop timer print('Load time (just using Dataset)= ', end time - start time, ' seconds')
- *1. Source code:*

*2. Output:*

Load time (just using Dataset)= 7.096383094787598 seconds

#### **2. Time needed by** *my\_dataloader* **to process 1000 random images (across different batch sizes and number of workers):**

I create a data loader and an iterator object from that data loader once for a certain *batch\_siz*e and *num\_workers*. Then in a *for* loop the iterator is called for (*1000/batch\_size)* times. The considered batch sizes and number of workers are shown in the following source code.

### *1. Source code*

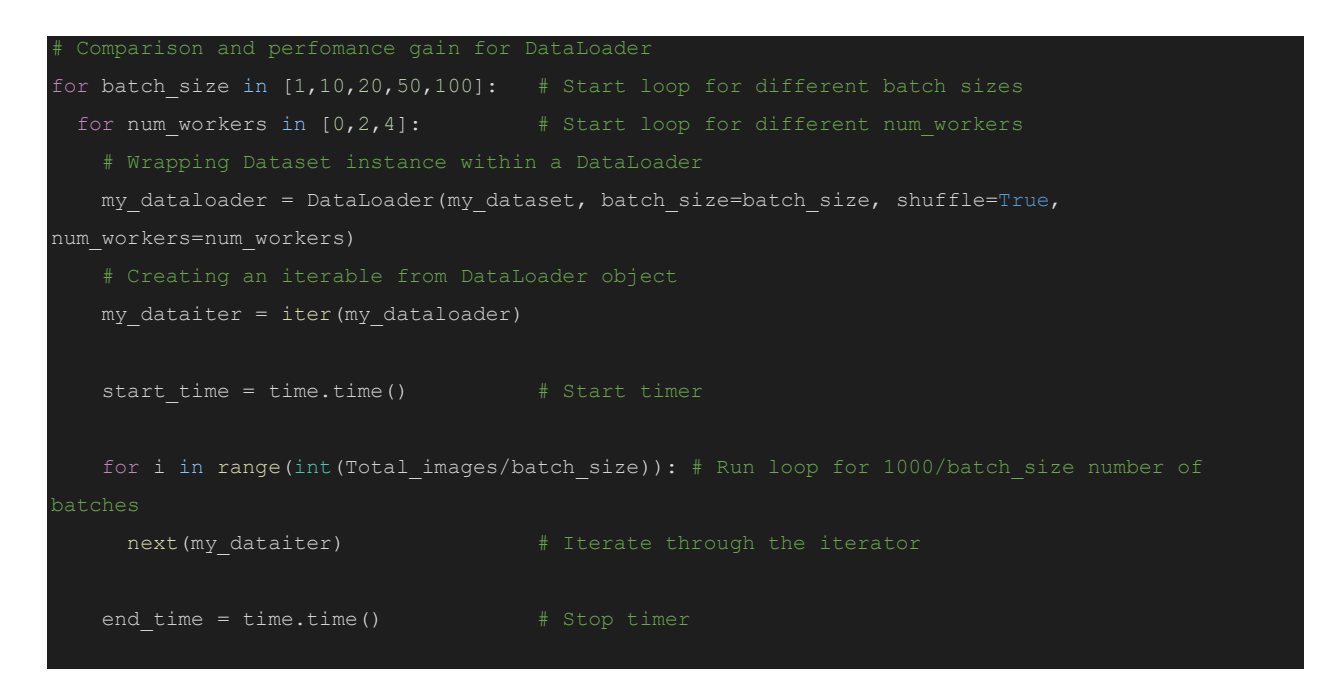

print('Batch size = ', batch\_size, '| num\_workers= ', num\_workers, '| Load time = ', end\_time start time, ' seconds')

## *2. Output*

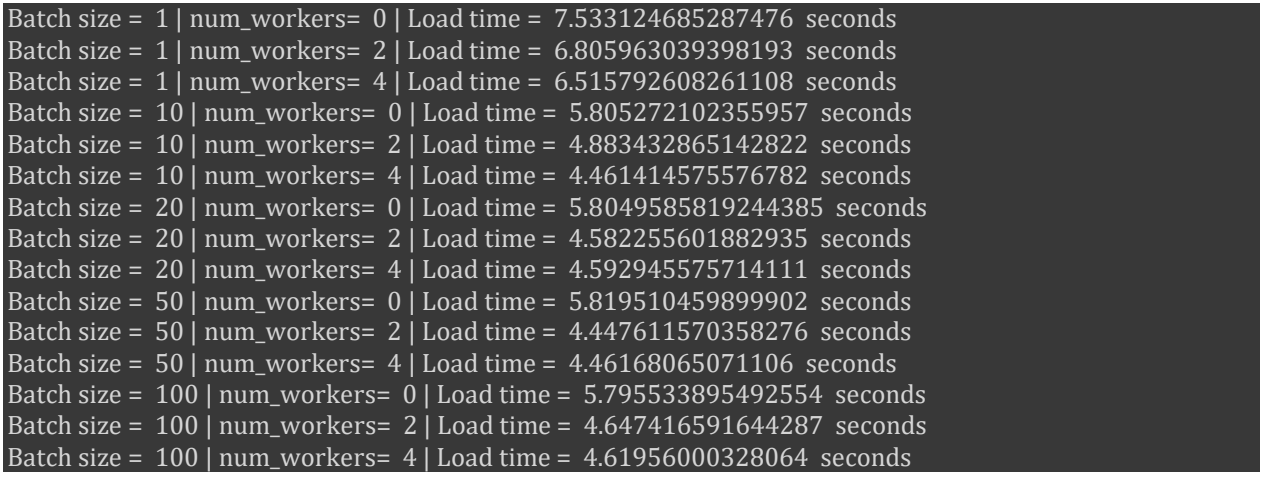

Load times across different batch\_size and num\_workers are shown in the table and plot.

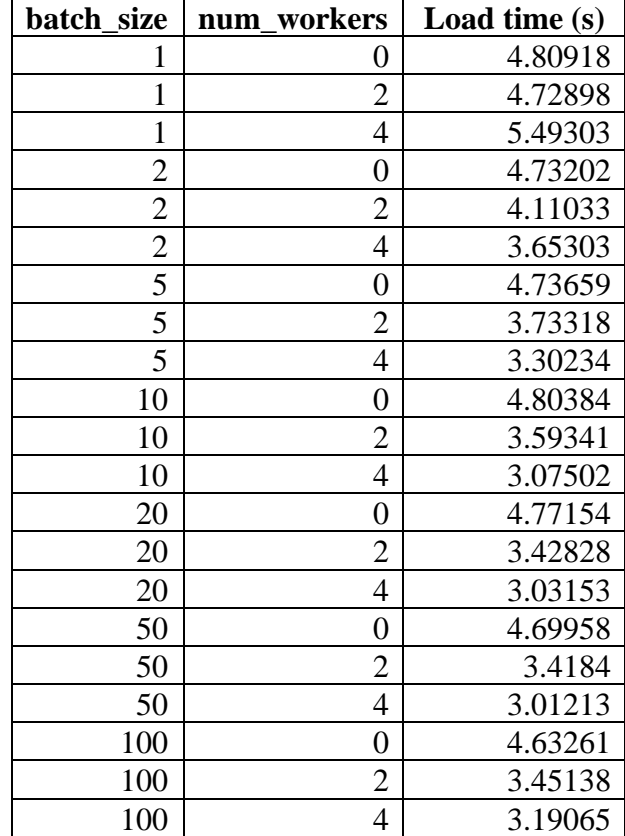

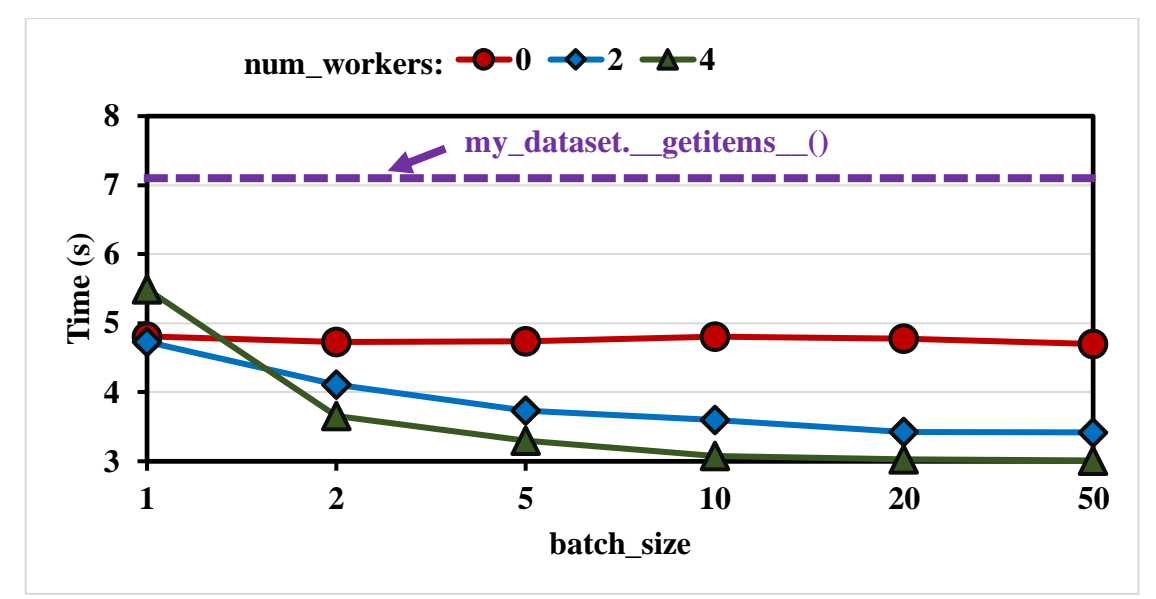

**Fig. 6. Load time vs.** *batch\_size* **plot across different** *num\_workers*

#### *Discussion:*

From the plot, as the batch size increases, the load time first reduces and then remains almost same. Increasing batch size means more images are packed together. Therefore, it reduces the number of iterations in the *for* loop. This leads to reduced overhead and thereby reduces the load and processing time. Also, for a certain *batch\_size*, if the *num\_workers* are increased, then the load time reduces. As more threads join the process, the increased parallelism reduces the load and augmentation time. The results for *batch*  $size = 1$  shows some random behavior when *num\_workers* are changed. However, we still see significant improvement in processing time (7.1s vs. 5.5s) over *my\_dataset.\_\_getitem\_\_()* when data loader is used. This can be attributed to the efficient PyTorch back-end implementation of data loaders.

If we compare the data loader results with the previously obtained result for *my\_dataset.\_\_getitem\_\_()*, we see significant improvement when *batch\_size* and *num\_workers* are significantly greater than 1. We get *~2.33X* (7.1s vs. 3.0s) speed-up (performance gain) by using data loader with *batch\_size = 50 and num\_workers = 4*.

### **4. Lessons Learned**

In this homework, we get familiarized with the image representations such as PIL and torch tensor. We also learn the necessary concepts to implement a custom dataset and an image dataloader for parallel loading and processing of data from disk using PyTorch framework.

*--- End of the document ---*